## 地域力保全型一般競争入札 (事後審査型) 03.入札締切通知書の受理

「入札締切通知書」が到着したのでお知らせ致します。 電子入札システムにて「入札締切通知書」を確認してください。 調達案件名称:県道26号道路改良工事 調達機関名称:長崎県 部局名 :土木部(本庁) 事務所名 :建設企画課 入札方式名称:一般競争入札(事後審査型) 本メールについて身に覚えが無い場合は、下記にご連絡をお願いします。 \*\*\*\*\*\*\*\*\*\*\*\*\*\*\*\*\*\*\*\*\*\*\*\*\*\*\*\*\*\*\*\*\*\*\*\*\*\*\*\*\*\*\*\*\*\*\*\*\*\*\*\*\*\*\*\*\*\*\*\*\*\*\*\*\*\* 長崎県電子入札システム ヘルプデスク :0570-099-037 E-mail : support@t-elbs.jp URL : https://www.doboku.pref.nagasaki.jp/~e-nyusatu/ \*\*\*\*\*\*\*\*\*\*\*\*\*\*\*\*\*\*\*\*\*\*\*\*\*\*\*\*\*\*\*\*\*\*\*\*\*\*\*\*\*\*\*\*\*\*\*\*\*\*\*\*\*\*\*\*\*\*\*\*\*\*\*\*\*\*

入札書受付票が発行されると、連絡先E-mail宛てに通知書発行主旨のメールが届きます。 電子入札システムにログイン後、以下の操作により通知書を確認します。 ※複数営業所を登録(委任)している場合、メール内に指名を受けた営業所名称の記載をしておりませんので、 本社/営業所いずれも確認を取って頂く様お願い致します。

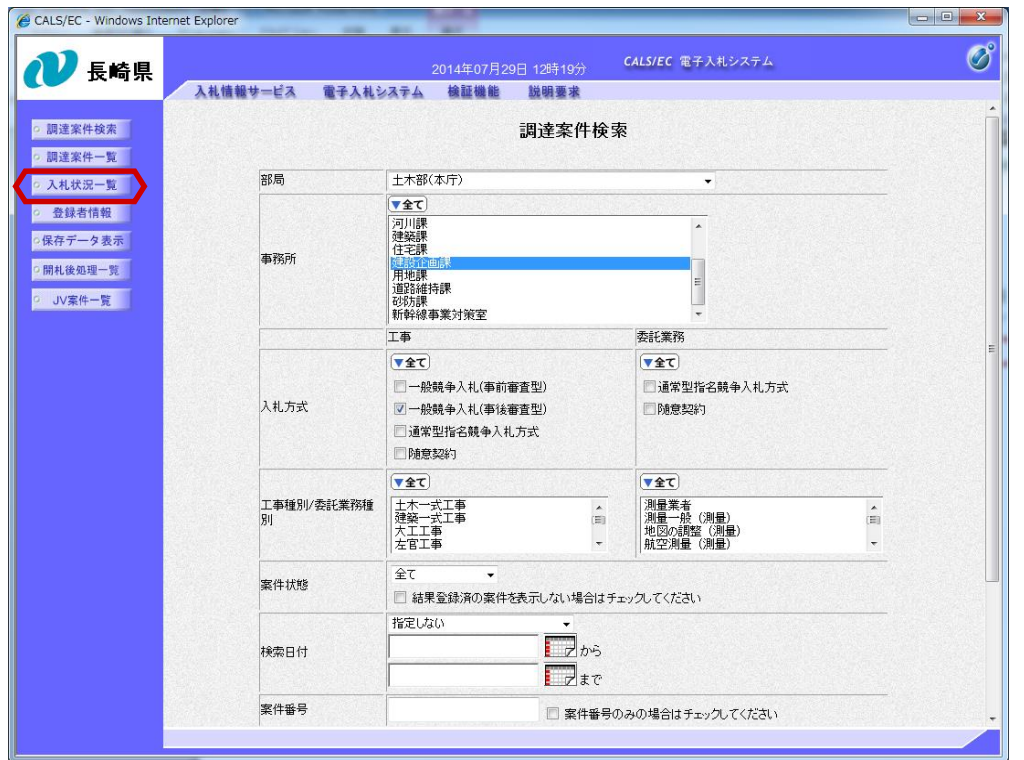

電子入札システムへのログ イン後、必要な条件を設定 し、【入札状況一覧】ボタ ンを押下します。

中止または取止めた案件を検 索するには案件状態の項目の プルダウンから「中止取止め た案件」を選択し検索を行っ てください。

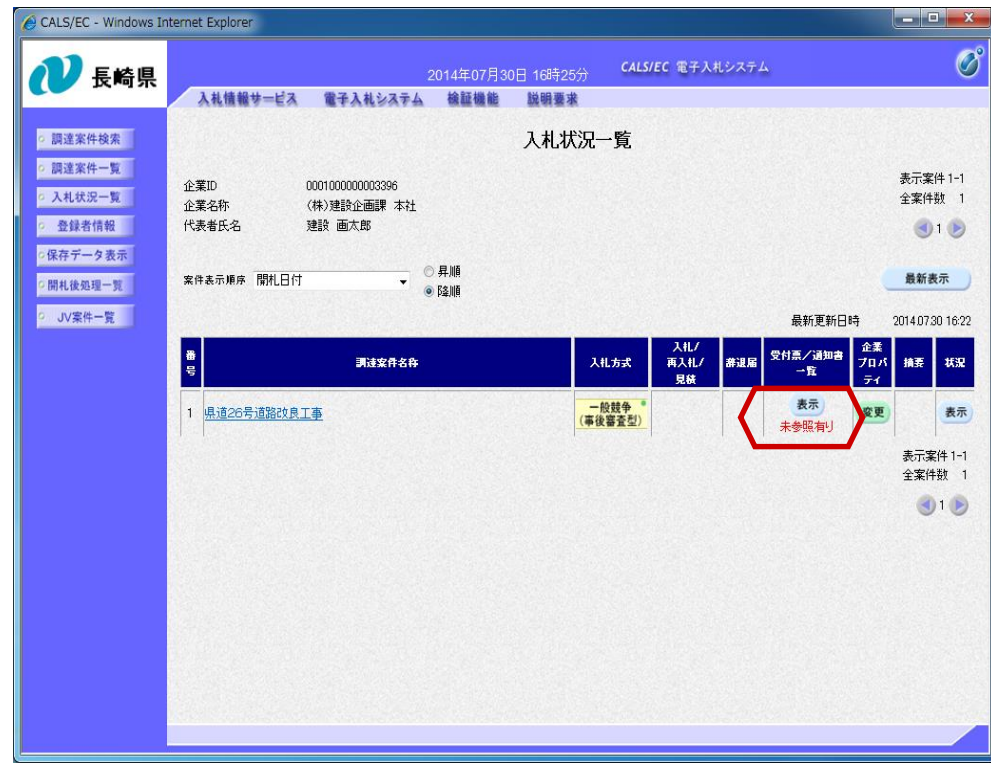

入札締切通知書を確認する案 件の「受付票/通知書一覧」 にある【表示】ボタンを押下 します。

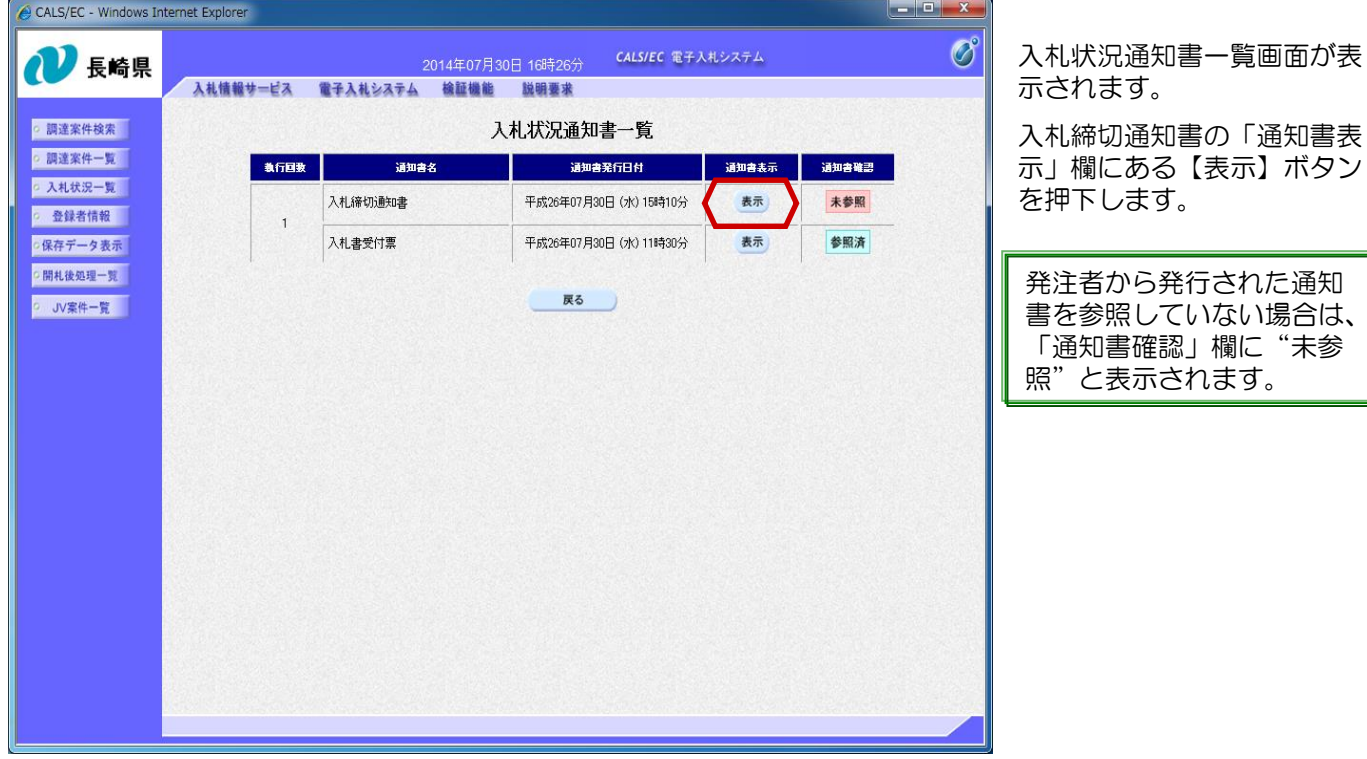

入札締切通知書が表示され

締切日時や開札予定日など

これで入札締切通知書の確 認手続きは完了です。

ます。

を確認します。

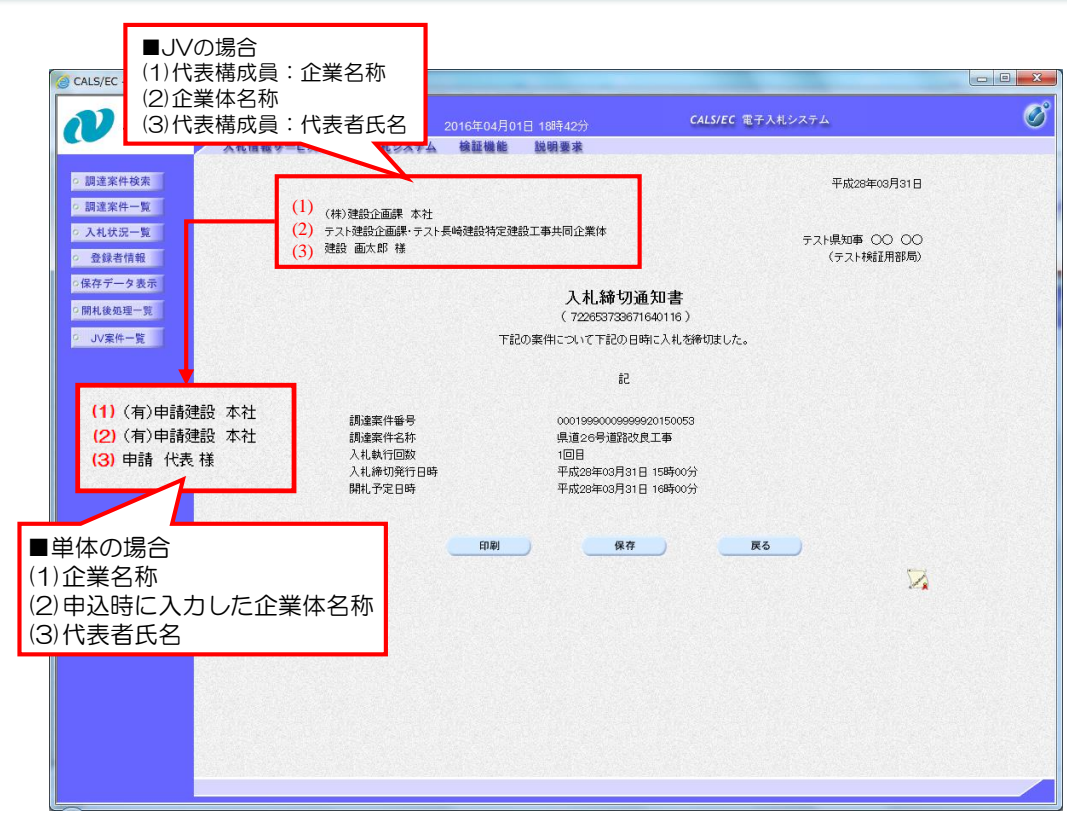

**<sup>※</sup>**共同企業体で参加した場合の画面になります。